# **РЕАЛІЗАЦІЯ ПРОГРАМНОГО ДОДАТКУ КОЛОРИМЕТР**

Вінницький національний технічний університет

#### *Анотація*

*Робота присвячена реалізації програмного додатку, який допомагатиме користувачу підібрати відтінок автомобільної фарби в залежності від умов в яких експлуатувалося авто. В роботі описані вибір середовища та мови програмування, діаграма класів та реалізація графічного інтерфейсу користувача.*

*Ключові слова: Відтінок автомобільної фарби, умови експлуатації, середовище та мова програмування, діаграма класів, графічний інтерфейс.*

#### *Abstract*

*.*

 *The work is dedicated to the implementation of a software application that will help the user to pick up the hue of car paint, depending on the conditions in which the car was operated. This paper describes the choice of environment and programming languages, class diagrams and implementation of a graphical user interface.*

*Keywords: Car paint hue, operating conditions, environment and programming language, class diagram, graphical interface.*

#### **Вступ**

В процесі експлуатації автомобіля виникає потреба відновити лако-фарбне покриття деяких кузовних деталей, або їх частин, наприклад, після аварії, або в результаті модернізації (т'юнінгу). При спробі використати для цього стандартну (за кодом або назвою кольорового відтінку) фарбу ми одержимо бажаний результат тільки для абсолютно нових автомобілів. В процесі експлуатації, під дією сонця, температури, бруду, кольоровий відтінок фарби суттєво змінюється – фарба «старіє». Цей процес залежить від багатьох чинників: часу експлуатації, кліматичної зони, гаражного чи атмосферного зберігання, застосування миючих засобів і т.д. Проблему вимушені вирішувати підбором «ремонтної» фарби із LAB-складових. Процес підбору довготривалий і затратний, так як потребує спеціального обладнання і кількох тестових проб, доведених до повного висихання, а результат повністю залежить від досвідченості маляра

Метою даного проекту є створення програми, яка на основі існуючої таблиці стандартних автомобільних фарб та бази знань з процесів старіння фарб, умови зберігання/експлуатації автомобіля і того, як вони впливають на процес старіння, прогнозувала LAB-складові «ремонтної» фарби. Програмний додаток отримав назву "Колориметр".

## **Обгрунтування вибору моби та середовища програмування**

IntelliJ IDEA - інтегроване середовище розробки програмного забезпечення для багатьох мов програмування, зокрема Java, JavaScript, Python, розроблена компанією JetBrains. Середовище було обране саме через доступність, високу функціональність та можливість встановлювати плагіни з додатковими функціями.

UML (англ. Unified Modeling Language) — уніфікована мова моделювання, використовується у парадигмі об'єктно-орієнтованого програмування. Є невід'ємною частиною уніфікованого процесу розробки програмного забезпечення. Діаграми дають можливість представити систему (як ділову, так і програмну) у такому вигляді, щоб її можна було легко перевести в програмний код.

Широкі можливості Java, простота застосування, незалежність від платформи і вбудовані функції захисту роблять цю мову програмування однією з найкращих для створення різноманітних додатків та ПП. Саме тому мій вибір впав на неї.

### **Реалізація**

Інтерфейс програмного додатку повинен забезпечувати наступні функціональні можливості:

- 1). вибір заводського відтінку автомобільної фарби;
- 2). введення данних(чинників, які впливають на зміну відтінку);

3). скинути усі вхідні данні;

- 4). запуск підбору LAB-складових;
- 5). показ візуальних змін відтінку;
- 6). Виведення формули LAB-складових;

Діаграма класів представлена на рис.1. Сама програма складається із 13 наступних класів: FUNCT, TERM, HIGH, HIGHM, MIDDLE, LOWM, LOW, CYCLE, CYCLE1, CYCLE2, CYCLE3, CYCLE4, FCYCLE, кожен з яких виконує свої функції, що разом роблять можливим правильне функціонування програми.

Всі класи з початку включають бібліотеки для можливості подальшого доступу до функцій, які використовує програма для функціонування. Кожна бібліотека має великий набор функцій, що допомагають програмісту спростити реалізацію того, що він задумав та зменшити клопоти по написанню деяких функцій, які є дуже популярними.

Інтерфейс користувача(рис.2) (англ. user interface, UI) є своєрідним комунікаційним каналом, по якому здійснюється взаємодія користувача і комп'ютера.

Перша кнопка - "Chose basic color". Вона дозволяю обрати із бази знань і вивести на екран відтінок заводської фарби автомобіля по його коду. Саме з ним і його LAB-складовими програма працюватиме надалі.

Після того як ми обрали відтінок заводської фарби, нам потрібні дані про чинники, які тим чи іншим чином впливали на зміну відтінку, а саме експлуатаційні умови: клімат, срок експлуатації, стоянка або інакше утримання автомобіля, пробіг автомобіля; умови мийки: частота, використання хімікатів, вид мийки; і, нарешті, покриття доріг. Усе це нам дозволяє зробити кнопка "Enter the terms". Щоб скинути інформацію про дані, потрібно натиснути кнопку "Reset".

Тепер після того як програма має усі дані про базовий відтінок заводської фарби та умови, в яких власник користувався автомобілем, натиснувши кнопку "Show new shade".

Щоб дізнатись LAB-складову нового відтінку, слід натиснути на кнопку "Color?" яка виводить на экран формулу.

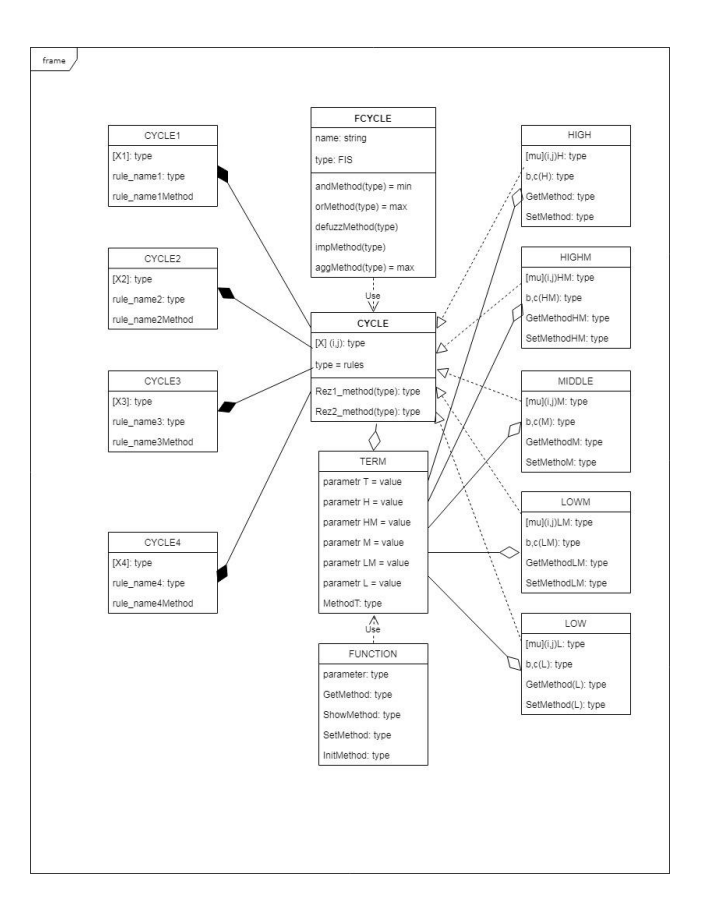

Рис. 1. Діаграма класів

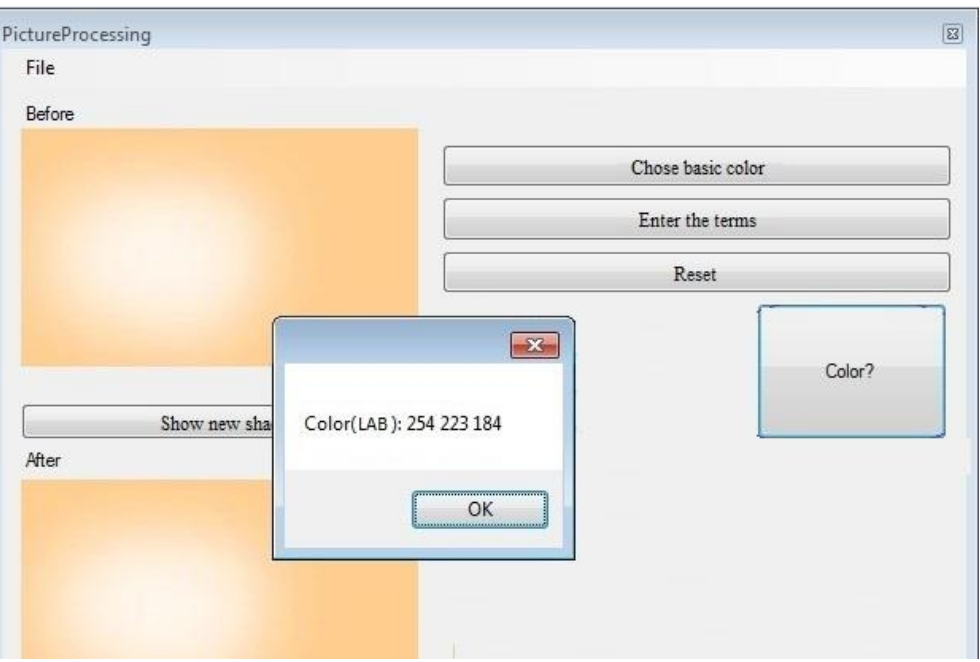

Рис. 2. Загальний вигляд інтерфейсу користувача та результат виконання

## **Висновки**

Серед великої кількості мов та середовищ програмування були обрані відповідно Java та Intellij Idea з підтримкою плагіну UML. Вони включаюсь у себе усі можливості та переваги для реалізації проекту. В ході роботи була розроблена діаграма класів, за допомогою якої генерувався Java-код у UML. Також був розроблений зрозумілий і функціональній графічний інтерфейс користувача, який відповідав усім поставленим вимогам.

## СПИСОК ВИКОРИСТАНОЇ ЛІТЕРАТУРИ

- 1. Люгер, Джордж, Ф. Искусственный интеллект: стратегии и методы решения сложных проблем, 4-е издание.: Пер. с англ. – М.: Издательский дом «Вильямс», 2005.-864с.: ил. - ISBN 5-8459-0437- 4 (рус)
- 2. Ротштейн О.П. Інтелектуальні технології ідентифікації: нечіткі множини, генетичні алгоритми, нейронні мережі. – Вінниця: Універсум – Вінниця, 1999. – 320с., іл. – ISBN 966-7199-49-5

*Сілагін Єгор Олексійович — студент групи 1КН-19м, факультет інформаційних технологій та комп'ютерної інженерії, Вінницький національний технічний університет, Вінниця, e-mail: [2kn14b.silagin@gmail.com](mailto:2kn14b.silagin@gmail.com)*

*Науковий керівник – Озеранський Володимир Сергійович— канд. техн. наук, ст.викладач кафедри комп'ютерних наук, Вінницький національний технічний університет, м. Вінниця. e-mail: ozeransky@ukr.net*

*Silagin O. Yehor— student of Information Technologies and Computer Engineering Department, 1CS-19m, Vinnytsia National Technical University, Vinnytsia, e-mail: [2kn14b.silagin@gmail.com](mailto:2kn14b.silagin@gmail.com)*

*Supervisor – Volodymyr S. Ozeransky — Ph.D., Assistant Professor of the Computer Science Chair, Vinnytsia National Technical University, Vinnytsia. e-mail ozeransky@ukr.net*